# DCSUG Newsletter

Washington, DC SAS Users Group

# Second Quarter Meeting

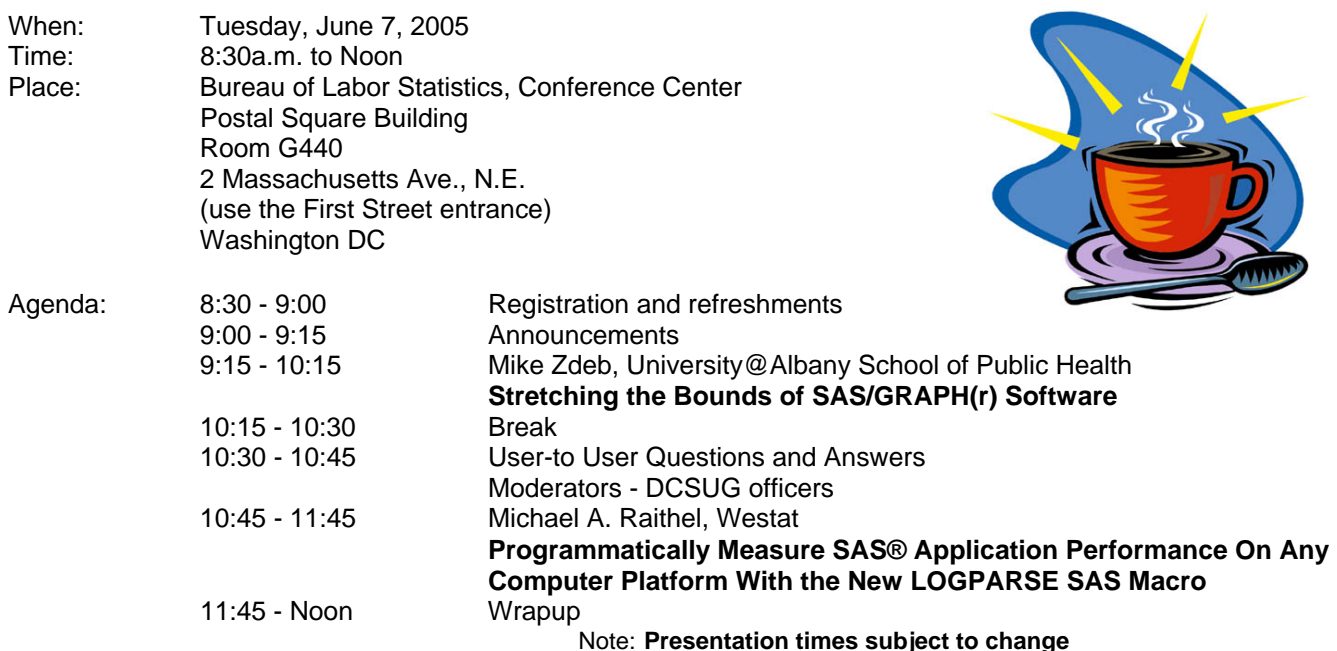

Visitors must use the visitor's entrance on First Street NE. Directions for those taking Metro: Take the Red Line to Union Station. Exit the station via the Amtrak exit, but do not go up to the train level. Instead, after going up to and out through the farecard gates, turn to the left where there is an exit to the street (First Street NE). Directly across from the exit are the employee and visitor's entrances to the building. After checking in with security, take the main elevators down to the G level. **BRING PICTURE ID!**

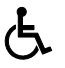

If you have special needs and are planning to attend this meeting, please contact any DCSUG officer no later than 05/26/05 SAS® is a registered trademark of the SAS Institute, Cary, NC

**NOTE: If you are not currently a paid member of the DCSUG and are planning to attend the meeting, please email Larry Altmayer at** Lawrence.W.Altmayer@census.gov **or call him at** (301) 763-2569 **by June 1st and leave your name. Security at the Bureau of Labor Statistics is very tight and having your name on a list of possible attendees will make your entrance to the building easier.** 

*\*\*\*\*\*\*\*\*\*\*\*\*\*\*\*\*\*\*\*\*\*\*\*\*\** 

## **President's Message**

Peter Knapp

As I write this, the flowers are blooming, massive groups of tourists have descended upon Washington, and joggers are everywhere, sure signs that the first days of summer are fast approaching. This is one of my favorite times of the year as the weather hasn't gotten hot and sticky.

Before the dog days of summer hit, I hope you'll take time to join us at the Spring DCSUG meeting on June 7. We've lined up two speakers who I'm sure will be giving informative talks: Mike Zdeb and Michael Raithel. I hope to see you there.

Peter

## *Speaker Abstracts*

#### **Stretching the Bounds of SAS/GRAPH(r) Software**

Mike Zdeb, University@Albany School of Public Health (co-authored with Robert Allison, SAS Institute)

This presentation will discuss how to create graphics that you never imagined you could produce with SAS/GRAPH. You will learn some little-known, but very powerful, SAS/GRAPH tricks that you can use to create unique, custom, one-of-a-kind graphics.

Some of the areas covered are: using PROC GMAP to create custom 'maps' that do not represent geographical areas (silicon wafer 'maps', calendar charts, floor plans, textile fabrics, company logos, data grids); using the new device=JAVAMETA graphics device to produce animated charts and slide shows (the person viewing the output can stop, start, and control the speed of the animation to help explore the data in detail, not possible with old-style gif animations); using the Annotate facility in non-standard fashions (to put 'shadows' behind maps, emphasize 2-level of borders around regions in maps, fake transparent/shadow effects in maps); using the HTML= option to add custom CHARTTIPS (sometimes referred to as 'popups') and DRILLDOWNS to maps, bars, markers, annotated polygons, annotated 'invisible' areas, and annotated images (you will also learn how to use device=JAVAMETA CHARTTIPS, generally faster than the standard HTML tips and having some extra functionality).

Finally, there are several 'super-fancy' examples that put all of the basics together in a way that are guaranteed to produce... "Wow! I did not know that you could do that with SAS/GRAPH!"

*Mike Zdeb is an assistant professor in the epidemiology department of the University@Albany School of Public Health. He has been a SAS user for over 15 years and has presented papers at SUGI, NESUG, and at meetings of various local SAS user groups. He is the author of "Maps Made Easy Using SAS", a book in the SAS books-by-users series.* 

#### **Programmatically Measure SAS® Application Performance On Any Computer Platform With the New LOGPARSE SAS Macro**  Michael A. Raithel, Westat

For years, SAS programmers have manually combed through their SAS logs to gather the performance metrics of their SAS applications. They take pen in hand and dutifully add up the resource usage of the various DATA steps and PROC steps of their SAS programs. Sometimes they enter the performance data into a SAS data set or into a spreadsheet so that it can be further analyzed. This process is cumbersome and time consuming. The new, experimental LOGPARSE SAS

Macro eliminates the drudgery of obtaining SAS program performance metrics by hand.

The LOGPARSE Macro parses SAS log files and stores SAS performance metrics in a SAS data set. That SAS data set can be used to programmatically report the performance of individual steps within a SAS program, report the performance of the entire SAS program, or report the performance of individual programs within a SAS application. The LOGPARSE Macro can be used to record SAS performance information on any platform that SAS runs on.This paper introduces the LOGPARSE SAS Macro and shows how to use it. It provides examples of how to use LOGPARSE "out of the box" and how to configure it to fit your needs. This paper presents samples of SAS resource usage reports based on data obtained via the LOGPARSE Macro. After reading this paper, you will be able to download the LOGPARSE SAS Macro from the SAS Institute web site, configure it to your needs, and begin automatically recording and reporting on your SAS application's computer resource usage.

*Michael A. Raithel has worked with Information Systems in the commercial and government sectors since 1980. An internationally recognized expert in the use of SAS software in mainframe environments, he is the author of over a dozen SAS technical papers and is a popular lecturer at SUGI and at regional SAS conferences. Michael has been a section chair at SUGI, SESUG, and NESUG, and he co-chaired NESUG in 1995. He has been a mainframe computer performance analyst for Marriott International and for the U.S. Customs Service, as well as an independent consultant specializing in mainframe and Unix performance issues. He now works as a Senior Systems Analyst for Westat. A copy of the first edition of this book, entitled Tuning SAS Applications in the MVS Environment, resides in the Smithsonian Institution of American History's Permanent Research Collection of Information Technology.* 

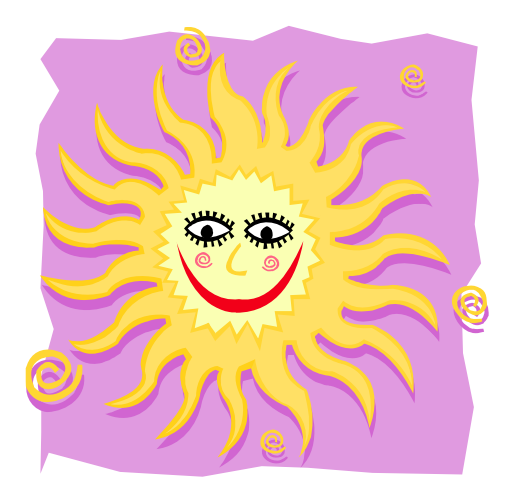

*.* 

#### **DCSUG 2005 Steering Committee Officers**

#### **CHAIR -- Peter Knapp**  (202) 482-1359 (202) 482-1388(fax) peter\_knapp@ita.doc.gov **SECRETARY -- Larry Altmayer**  (301) 763-2569 (301) 457-4437 (fax)

Lawrence.W.Altmayer@census.gov **TREASURER -- Arlene Siller** 

(301) 458-4498 (301) 458-4032 (fax) asiller@cdc.gov

**SAS LIAISON -- Roger Goodwin**  (703) 877-8000 ex 120 roger\_goodwin@nass.usda.gov

# **OTHER COMMITTEE MEMBERS**

**Linda Atkinson**  (202) 694-5046 (202) 694-5715 (fax) Atkinson@ers.usda.gov

**Karen Dennis**  kcdennis@comcast.net

#### **Frank Fry**

frank.fry@cox.net **Paul Gorrell**  (301) 628-3237 (301) 628-3201 (fax)

pgorrell@s-3.com

#### **Mike Rhoads**

(301) 251-4308 (301) 294-2040 (fax) rhoadsm1@westat.com

#### **Howard Schreier**

(703) 979-2720 hs@dc-sug.org **Christopher Zogby**  (703) 671-6330 (703) 671-6360 (fax) czogby@erols.com **DESKTOP SPECIAL INTEREST GROUP CO-CHAIR -- Joe Mirabal**  (703) 265-4620 jmmirabal@aol.com **CO-CHAIR -- Yesvy Gustasp**  (301) 625-9576 (202) 307-5888 (fax) Yesvy\_Gustasp@yahoo.com

# **UPCOMING CONFERENCES**

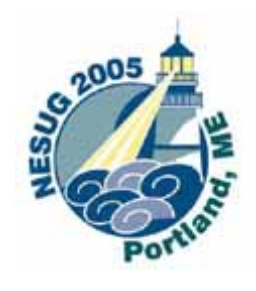

**18th Annual Conference** *September 11-14, 2005* **Portland, ME**

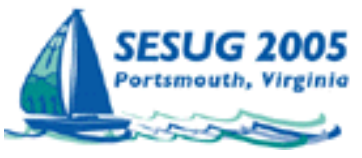

**13th Annual Conference** *October 23-25, 2005*  **Portsmouth, VA** 

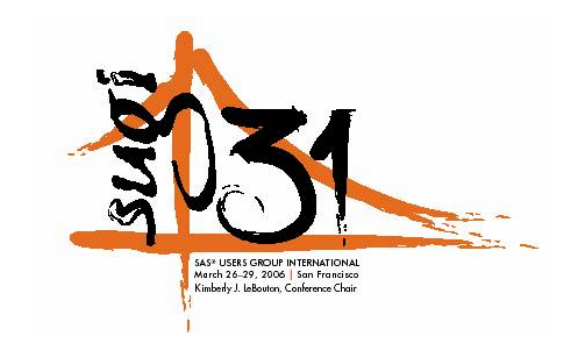

# **Winning Contributed Paper by Local User**

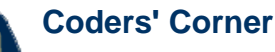

 **Honorable Mention**

**Paper 035-30:** Michael A. Raithel

*Automatically Process a Varying Number of New Data Files from a "Data Directory"*

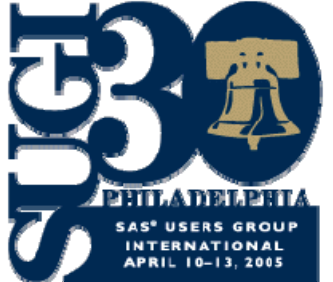

# **Calendar of Meetings and Events**

This feature is meant to give users an idea of some of the activities of area users groups and special interest groups, as well as regional and international groups. If your group would like to be regularly included in this feature, please call Mike Rhoads or one of the DCSUG officers. There is a DCSUG directory with phone, fax, and E-mail contact information elsewhere in this newsletter.

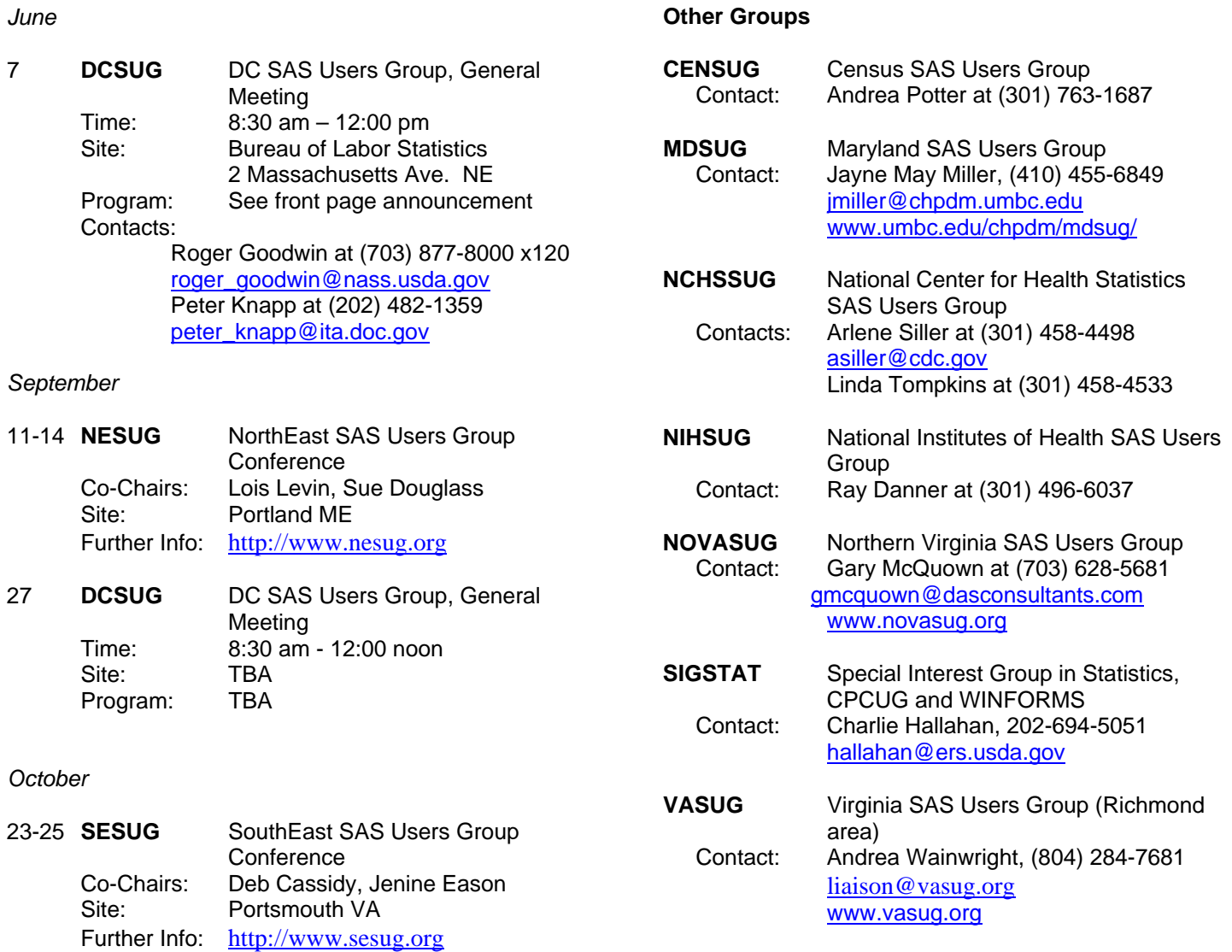

## **DCSUG Evening Special Interest Group**

Check dc-sug.org/ for further information.

#### **WBROWSE: Combining the Internet Explorer with SAS/Windows Processing**

Bryan K. Beverly BAE Systems Information Technology

There is a very easy way to combine the functionality of the Internet Explorer (IE) with SAS processing on the Windows platform; it is the WBROWSE Display Manager command. WBROWSE uses the native IE installation to open web pages, MS Word documents, MS Excel files, MS Power Point presentations, JPEG files, GIF files – basically any file that could be opened by manually using the 'Open With' command.

The following code segment demonstrates how to use the WBROWSE command. This routine evaluates the sum of two numbers. A 'SUCCESS' message is written to the SASLOG if the sum equals 10. If the sum does not equal 10, then a 'FAILURE' message is written to the SASLOG, the WBROWSE command opens the native IE browser, and takes the user to the SAS Technical Support page:

```
%macro testrun(x=,y=); 
  data one; 
    z = \&x + \&y; call symput('z',z); 
  run; 
   %if &z=10 %then %do; 
     %put SUCCESS! -> The application executed correctly; 
    %put;
     %put; 
   %end; 
   %else %if &z^=10 %then %do; 
     %put -------------------------------------------------------------; 
     %put The application failed - now contacting SAS Technical Support; 
     %put -------------------------------------------------------------; 
    %put;
    %put;
     dm "wbrowse 'http://support.sas.com/techsup/intro.html' "; 
   %end; 
%mend testrun; 
\text{testrun}(x=5, y=5);\text{\$testrun(x=4,y=6)};\text{testrun}(x=1, y=5);
```
The technical benefit of using the WBROWSE command in this manner is that one can link SAS processes to Windows applications within the existing software infrastructure. By using conditional logic, data values, processing outcomes or SAS system information can initiate IE-enabled applications. Thus, any Windows-based output created by the SAS job or accessible on the network can be opened automatically.

The business benefit of using the WBROWSE command is that one can leverage existing resources to gain business value. Instead of purchasing additional software or heavily investing in development time, the WBROWSE statement allows each existing resource to contribute to information delivery.

The end user benefit of using the WBROWSE command is the ability to move seamlessly between SAS and other applications within the Windows environment.

In using the WBROWSE command, one must remember that:

- The version of the Windows operating system will determine whether the IE can open other applications from SAS. It would be wise to test compatibility by manually opening the links prior to developing the SAS code.
- The completed application should be retested after every Windows patch, virus detection, or firewall upgrade. A change in any of these could affect the functionality or connectivity of the application.
- The completed application should be retested if the system architecture changes or if the installation points change. This approach works best when SAS, IE and the IE-enabled products are installed on the same local host. If network hosts are changed or if any of the software is reinstalled on a remote host, then the code may have to be changed as well.

The WBROWSE command has been available as a web access tool for quite some time. With the improvement of supportive products and networking technologies, the usage of WBROWSE is limited only by the environmental constraints and one's imagination.

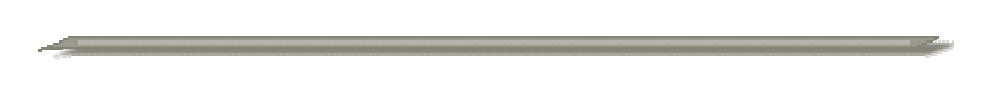

## **SAS Programmer**

Description: Statistical Programmer fluent in SAS (Statistical Analysis) System to support epidemiological studies involving large file manipulation of clinical and personnel databases and statistical analyses of longitudinal health study data.

Requirements: Competence using the statistical application SAS including the writing of SAS MACROS; experience with mainframe and PC SAS. College or graduate school courses in statistics, SAS programming and/or computer sciences and at least two years of relevant experience.

Salary: \$50-60,000 per year.

Contact: Send letter and CV to mdjob@srbi.com No calls please.

Patricia Vanderwolf SRBI 8403 Colesville Rd, Suite 820, Silver Spring, MD 20910 301-608-3883 FAX 301-608-3888 www.srbi.com

# **Questions and Answers**

Moderated by DCSUG Officers

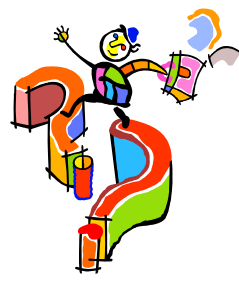

Bring your SAS programming or procedure questions to DCSUG and its members. During this open session, you can ask questions of and get answers from experienced SAS users. All are welcomed to participate.

# **Membership Application/Renewal**

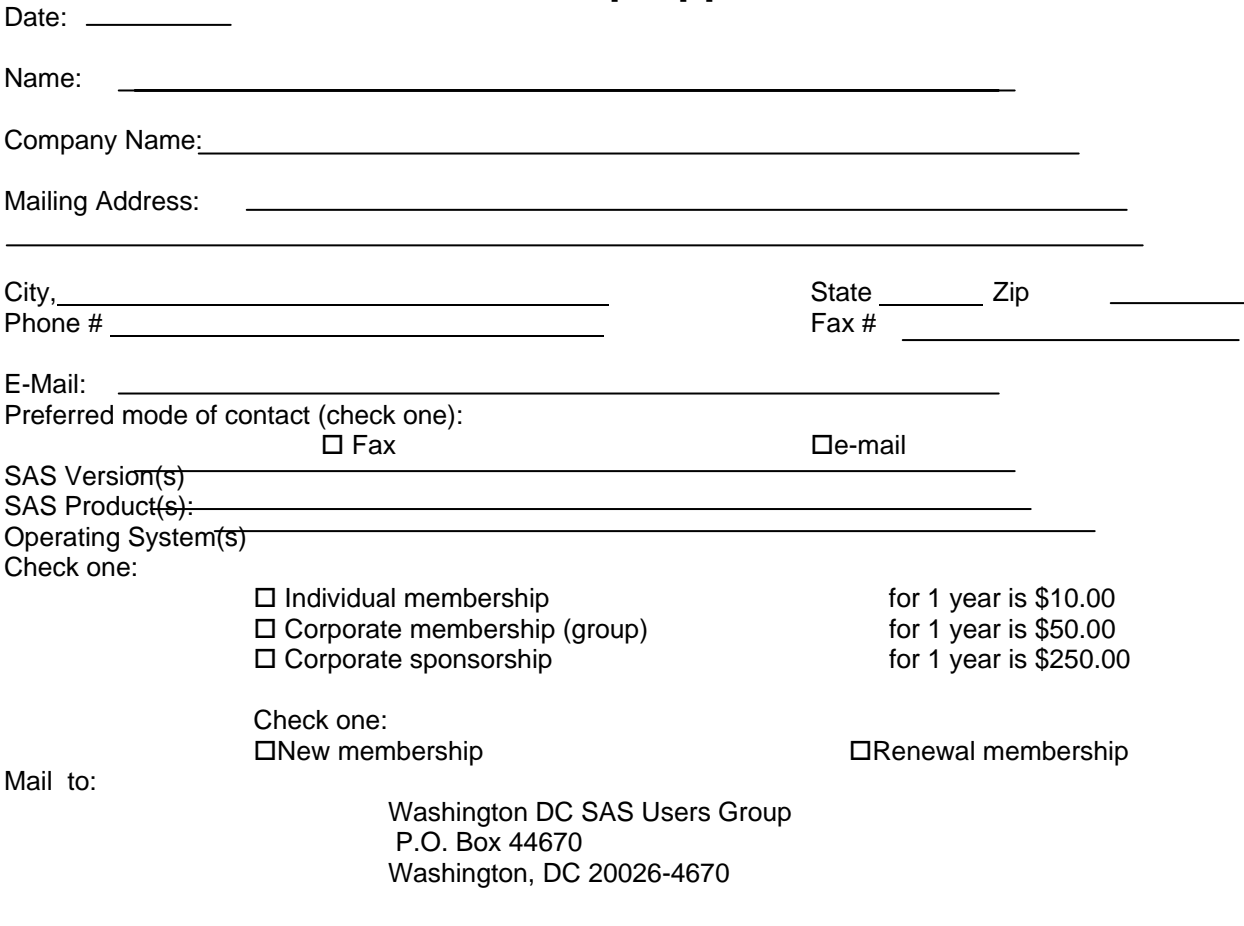

DCSUG, Second Quarter 2005, *page 7*

# **2005 Meetings**

Plan ahead and mark your calendars now. The DCSUG meetings in 2005 are scheduled for June 7, Sept 27, Dec 6. Meeting times and locations to be announced. If at any time you have a question about an upcoming meeting or other DCSUG information, call one of the members of the Steering Committee.

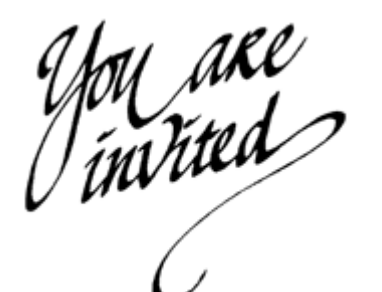

*To visit the DCSUG home page*

*The URL for the DCSUG home page on the Web: dc-sug.org*

## **Remember to Join DCSUG!!!**

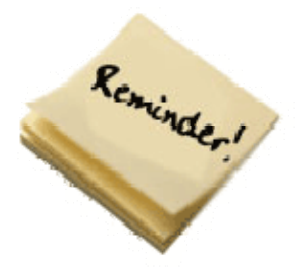

Don't forget to renew your DCSUG membership for 2005. Dues are used to defray the costs of producing and mailing the newsletter and provide refreshments at our meetings. You'll make sure that you keep receiving the newsletter and keep DCSUG going. If you have not joined DCSUG, now is a great time to do so. Joining DCSUG is as easy as completing the membership form included in this newsletter. Individual memberships are only \$10; corporate membership is \$50 and corporate sponsorship is \$250